## PCBE Gconpass

Vector PCBE(pcbe048b.exe)

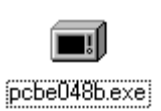

C:\Program Files PCBE

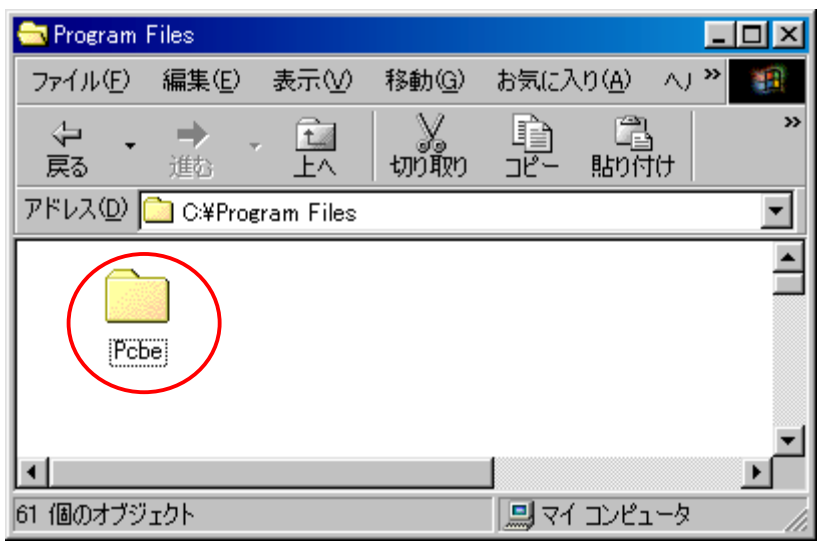

pcbe048b.exe

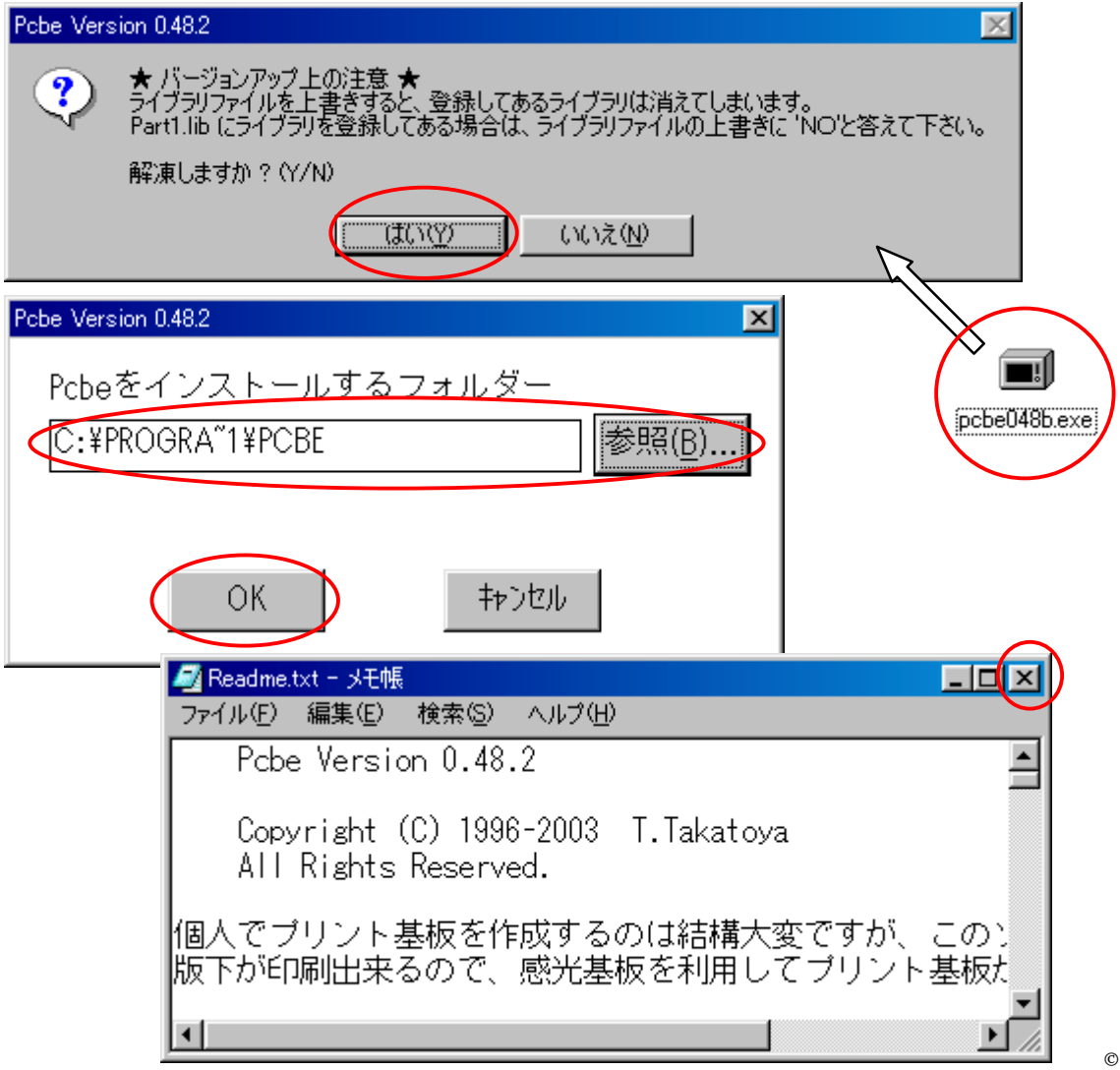

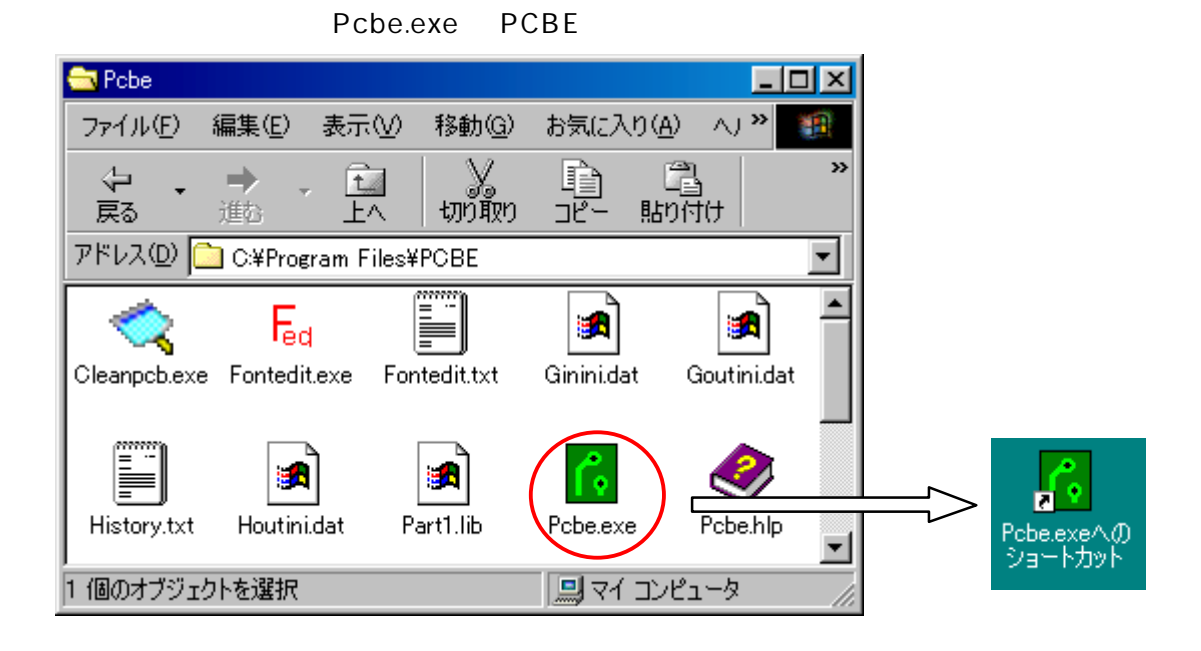

## **Gconpass** PCBE untitled.pcb  $\Box$ olxi ファイル(E) 編集(E) 作画 表示(V) 設定 ハルプ | アパーチャ 18:1.000 レイヤー 1: パターン1 ・オングリッド  $\overline{\phantom{a}}$ 图 日 **B** m.  $\cap$  $\Omega$  $T$ グリッド ьel 鬲 丸ランド設定 ▲∣ 角ランド設定 パッド設定 レイヤー設定 ライブラリー 部品削除 ガーバー出力設定 木三瓜果力設定 ▾ ガーバー入力設定  $\blacktriangleleft$ Þ. 139.000 143,000 左クリックでライ 標準に設定 Pしながら多角形の中心

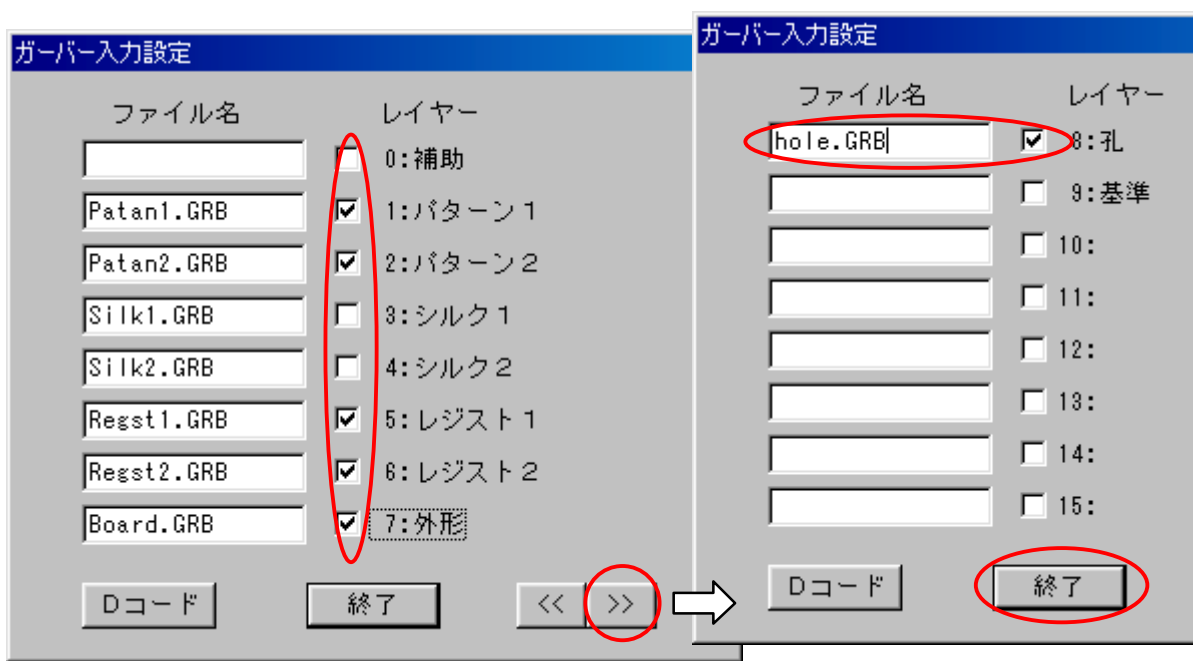

©uaubn